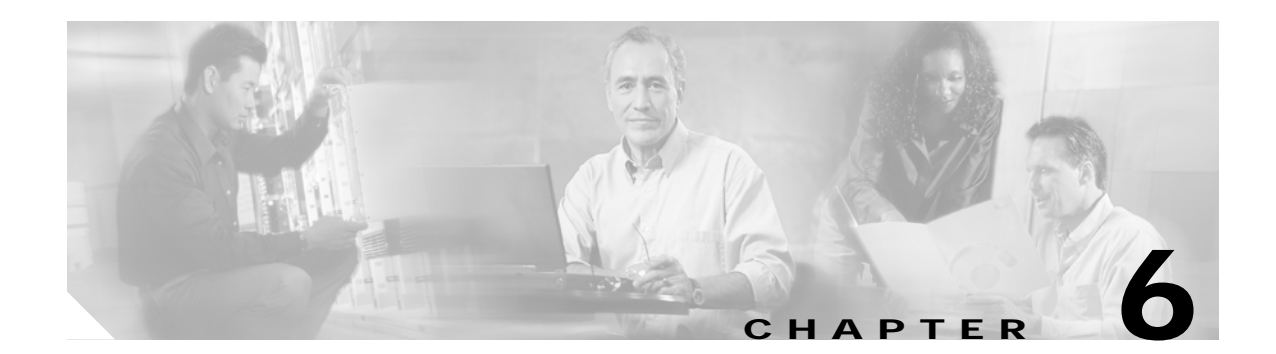

# **Configuring Multiple Client Profiles**

This chapter describes how to configure multiple client profiles (MCP) on the Cisco wireless mobile interface card (WMIC).

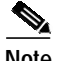

**Note** The multiple client profiles feature is supported on only 2.4-GHz C3201 WMICs.

## **Overview**

## **MCP Support in the 12.3(8)JK Release**

A universal workgroup bridge with multiple client profiles can automatically select a client profile, based on the available infrastructure and set of client profiles. A client profile consists of a service set identifier (SSID) and encryption settings that are bounded by a VLAN ID. To configure the SSID, you use the **ssid** command in global configuration mode. To configure encryption settings, you use the **interface dot11radio** command in global configuration mode.

For the 12.3(8)JK release, MCP is supported only on universal workgroup bridges and is subject to the following constraints:

- **•** To activate the feature, you must enable the universal workgroup bridge and multiple client profiles.
- **•** All universal workgroup bridge limitations and constraints apply to multiple client profiles.
- **•** Each SSID should have an assigned VLAN ID. The cipher suites and Wired Equivalent Privacy (WEP) for each SSID should be configured with the same assigned VLAN ID.
- The infrastructure SSID and guest mode should not be configured.
- **•** Neither radio interface nor Ethernet interface should have the dot1q trunk configured.
- **•** Fast roaming is not supported. Fast roaming is supported only through a single SSID across the entire roaming network.
- **•** Support is provided for up to 16 multiple client profiles per WMIC.
- **•** Activated profiles will use the first available SSID. Priority setting among SSIDs is not supported.

## **MCP Support in 12.4(3)JK and Later Releases**

In 12.4(3g)JK and later releases, MCP has been redesigned to support the following client modes:

- **•** workgroup-bridge
- **•** universal workgroup-bridge
- **•** non-root bridge

You no longer need to enable MCP by running the **client profile multiple** command. Any SSID configured into the dot11 interface in these client modes is automatically picked up as an active client profile.

In addition, you no longer need a VLAN ID to combine each SSID with its encryption settings. Instead, the encryption settings have been moved from the dot11 interface into each SSID profile. For more information, see Chapter 8, "Configuring Cipher Suites and WEP."

The new client profile supports priority setting. The higher priority SSID may have more opportunities to get associated compared to lower priority SSIDs.

## **Setting Priority in 12.4(3)JK and Later Releases**

In 12.4(3g)JK and later release, each SSID profile can be configured with a priority level (1 to 16) if the WMIC works in client modes. The highest priority level is 1 and the lowest is 16.

By default, each profile is configured with the lowest priority level. The priority level does not appear in the running configuration.

For example, to set an SSID with a scanning priority of 5, you would enter the following:

```
client# configure terminal
client(config)# dot11 ssid sample
client(config-ssid)# priority 5
client(config-ssid)#end
```
The higher priority SSID may have more opportunities to get associated as opposed to lower priority SSIDs if their matching root devices all exist in the same wireless environment. However, there is no guarantee that the higher priority SSID will always get preference over lower priority SSIDs. There are many uncertainties in the wireless environment that affect association, such as signal strength, wireless qualities, root side traffic loads, and receiving collisions.

**OL-6415-04**

**Step 3 station-role {workgroup-bridge [universal** *address***] | non-root}**

Each SSID profile may own different encryptions and priorities. Any SSID configured into the dot11 interface will be automatically picked up as an active client profile.

You can configure a WMIC with MCP in one of the following modes: workgroup-bridge, universal workgroup-bridge, or non-root bridge. In any of these configurations, the WMIC can support up to 16

To configure a WMIC for MCP, follow these steps, beginning in privileged EXEC mode.

**Step 2 interface dot11 radio 0** Enters interface configuration mode for radio interface 0.

**Configuring a WMIC for MCP (12.4(3)JK or Later Releases)**

**Command Purpose**

**Step 1 configure terminal** Enters global configuration mode.

**Step 4 ssid** *ssid-name* Enables the SSID for this interface.

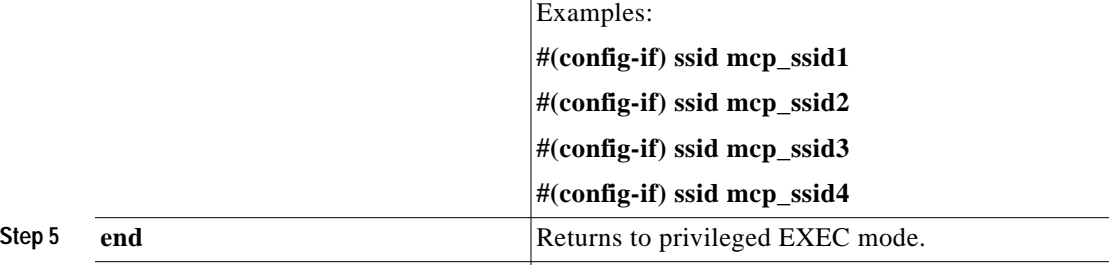

### **Step 6 copy running-config startup-config** (Optional) Saves your entries in the configuration file.

To remove a client profile, simply remove the SSID from the dot11 interface.

### <span id="page-2-0"></span>**Configuration Examples**

The example in this section describes how to configure four client profiles with different encryption, authentication and priority settings.

[Table 6-1](#page-2-0) shows the settings for the four client profiles.

| <b>Client Profile</b>      |          | В           | u          |                          |
|----------------------------|----------|-------------|------------|--------------------------|
| <b>SSID</b>                | FREE NET | LEAP TKIP   |            | EAPTLS AES STATIC WEP128 |
| <b>Authentication Type</b> | open     | <b>LEAP</b> | EAP TLS    | open                     |
| <b>Encryption Type</b>     | none     | <b>TKIP</b> | <b>AES</b> | <b>WEP128</b>            |
| Assigned VLAN ID           |          | Õ           |            |                          |

*Table 6-1 Multiple Client Profile Example (12.4(3) Release or Later)*

Changes **station-role** to permit support for workgroup-bridge, universal workgroup bridge, or non-root bridge modes.

The *address* is the MAC address of the router interface on the wireless and mobile router and is needed to instruct the router

to associate with Cisco and non-cisco root devices.

**6-3**

The following commands are used to configure the client profiles listed in [Table 6-1.](#page-2-0)

```
Client profile A:
client# configure terminal
client(config)# dot11 ssid FREE_NET
client(config-ssid)# authentication open
client(config-ssid)# priority 2
client(config-ssid)# end
client# config terminal
client(config)# interface dot11Radio 0
client(config-if)# ssid FREE_NET
client(config-if)# endf
Client profile B:
client# configure terminal
client(config)# dot11 ssid LEAP_TKIP
client(config-ssid)# authentication network-eap eap_methods
client(config-ssid)# authentication key-management wpa
client(config-ssid)# authentication client username aLeapUser password ciscoleap
client(config-ssid)# encryption mode cipher tkip
client(config-ssid)# priority 8
client(config-ssid)# end
client# config terminal
client(config)# interface dot11Radio 0
client(config-if)# ssid LEAP_TKIP
client(config-if)# endif
Client profile C:
client# configure terminal
client(config)# dot11 ssid EAPTLS_AES
client(config-ssid)# authentication open eap eap_methods
client(config-ssid)# authentication network-eap eap_methods
client(config-ssid)# authentication key-management wpa
client(config-ssid)# encryption mode cipher aes
client(config-ssid)# dot1x credentials authUserProfile
client(config-ssid)# dot1x eap profile tlsProfile
client(config-ssid)# priority 11
client(config-ssid)# end
client# config terminal
client(config)# interface dot11Radio 0
client(config-if)# ssid EAPTLS_AES
client(config-if)# endif
Client profile D:
client# configure terminal
client(config)# dot11 ssid STATIC_WEP128
client(config-ssid)# authentication open
client(config-ssid)# encryption mode cipher wep128
client(config-ssid)# encryption key 2 size 128bit 0 11223344556677889900112233
client(config-ssid)# priority 13
client(config-ssid)# end
client# config terminal
client(config)# interface dot11Radio 0
client(config-if)# ssid STATIC_WEP128
client(config-if)# endif
```
 $\mathbf{I}$ 

T.

# **Configuring a WMIC for MCP (12.3(8)JK Only)**

You can configure a WMIC device in universal workgroup bridge mode and enable multiple client profile. In this configuration, the WMIC can support up to 16 different SSIDs and encryption settings; by contrast, a single client profile consists of an SSID and encryption setting that are bounded by a VLANID through the *vlan* keyword.

To configure the WMIC for multiple client profiles, follow these steps, beginning in privileged EXEC mode.

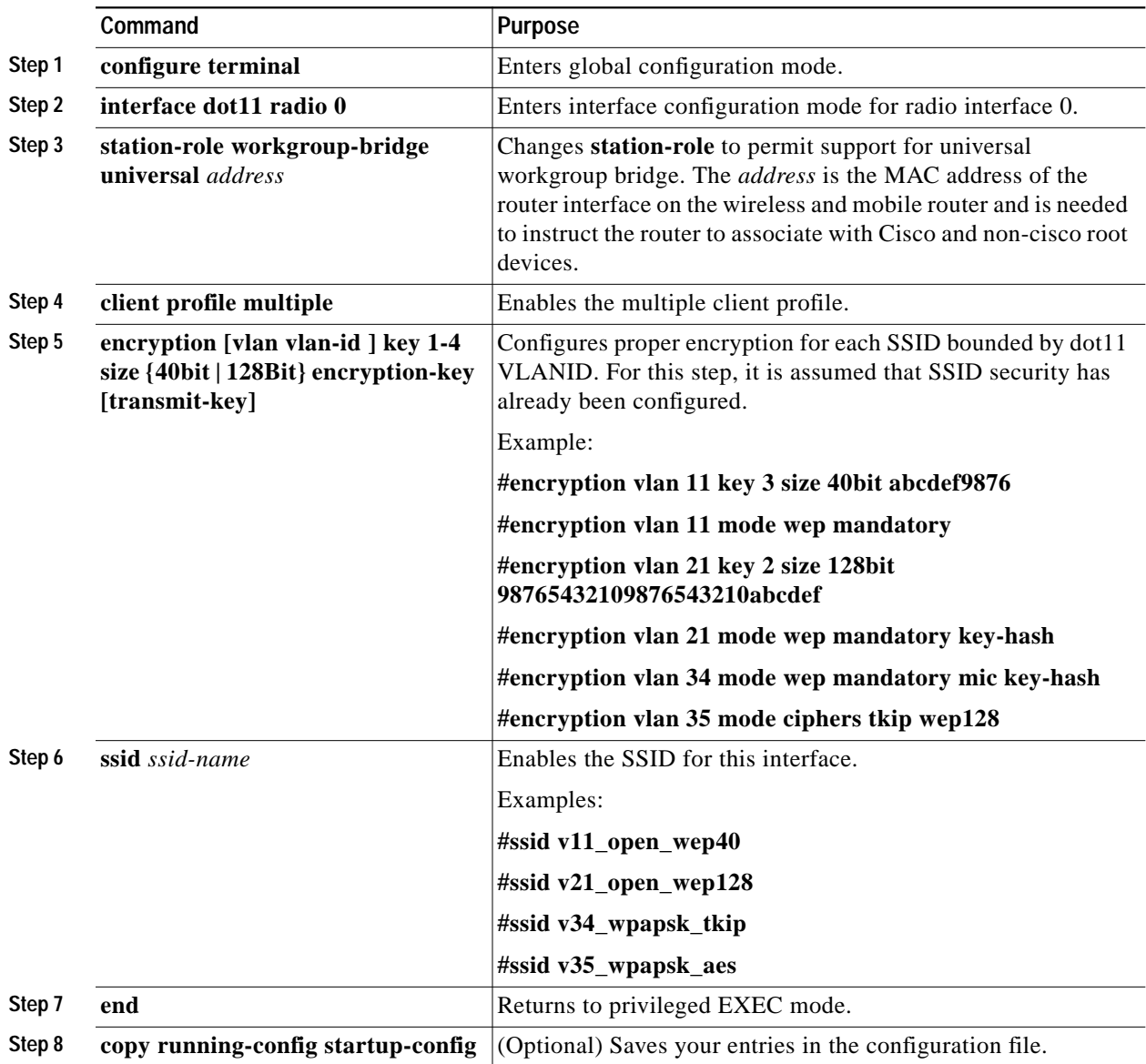

When you enable or disable the multiple client profiles feature, all **ssid** and **encryption** commands are removed from the interface.

### <span id="page-5-0"></span>**Configuration Examples**

You can configure a WMIC device in universal workgroup bridge mode and enable multiple client profiles to support up to 16 client profiles. The example in this section describes four client profiles with different encryption and authentication settings and assigned VLAN IDs.

[Table 6-2](#page-5-0) shows the settings for the four client profiles.

*Table 6-2 Multiple Client Profile Example*

| <b>Client Profile</b>      |          | В                |            |                  |
|----------------------------|----------|------------------|------------|------------------|
| <b>SSID</b>                | FREE NET | <b>LEAP TKIP</b> | EAPTLS AES | WPAPSK_WEP128    |
| <b>Authentication Type</b> | open     | <b>LEAP</b>      | EAP TLS    | WPA PSK          |
| <b>Encryption Type</b>     | none     | <b>TKIP</b>      | <b>AES</b> | 128 bits WEP key |
| Assigned VLAN ID           |          | 25               | 102        |                  |

The following commands are used to configure the client profiles.

#### Client profile A:

```
client# configure terminal
client(config)# dot11 ssid FREE_NET
client(config-ssid)# vlan 8
client(config-ssid)# authentication open
client(config-ssid)# end
client# config terminal
client(config)# interface Dot11Radio 0
client(config-if)# ssid FREE_NET
client(config-if)# end
```
### Client profile B:

```
client# configure terminal
client(config)# dot11 ssid LEAP_TKIP
client(config-ssid)# vlan 25
client(config-ssid)authentication network-eap eap_methods
client(config-ssid)authentication key-management wpa
client(config-ssid)authentication client username aLeapUser password ciscoleap
client(config-ssid)# end
client# config terminal
client(config)# interface Dot11Radio 0
client(config-if)# encryption vlan 25 mode ciphers tkip
client(config-if)# end
client# config terminal
client(config)# interface Dot11Radio 0
client(config-if)# ssid LEAP_TKIP
client(config-if)# end
```
#### Client profile C:

```
client# configure terminal
client(config)# dot11 ssid EAPTLS_AES
client(config-ssid)# vlan 102
client(config-ssid)# authentication open eap eap_methods
client(config-ssid)# authentication network-eap eap_methods
client(config-ssid)# authentication key-management wpa
client(config-ssid)# dot1x credentials authUserProfile
client(config-ssid)# dot1x eap profile tlsProfile
client(config-ssid)# end
```
**The State** 

```
client# config terminal
client(config-if)# encryption vlan 102 mode ciphers aes-ccm
client(config-if)# end
client# config terminal
client(config)# interface Dot11Radio 0
client(config-if)# ssid EAPTL_AES
client(config-if)# end
```
### Client profile D:

```
client# config terminal
client(config)# dot11 ssid WPAPSK_WEP128
client(config-ssid) vlan 11
client(config-ssid)# authentication open
client(config-ssid)# authentication key-management wpa optional
client(config-ssid)# wpa-psk ascii mobile11
client(config-ssid)# end
client# config terminal
client(config-if)# encryption vlan 11 key 3 size 128bit 98765432109876543210abcdef
transmit-key
client(config-if)# encryption vlan 11 mode ciphers tkip wep128
client(config-if)# end
client# config terminal
client(config)# interface Dot11Radio 0
client(config-if)# ssid WPAPSK_WEP128
client(config-if)# end
```
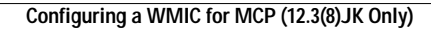

**The Second**